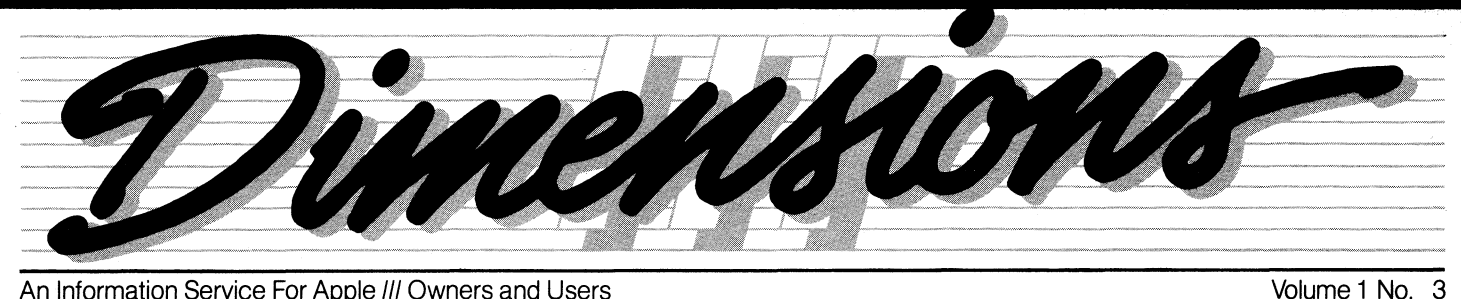

ofe signal

An Information Service For Apple III Owners and Users

## **Apple III Provides Professional Solutions**

In its early planning days, the Apple III

was first proposed as an expanded and more powerful version of the Apple II. After much discussion and indepth research, this idea eventually gave way to a "new generation" concept that would provide greater flexibility and allow the III to penetrate other important markets. Its new design and revolutionary "Sophisticated Operating System" (SOS) enable the Apple Ill to do work and perform useful tasks that outdistance its closest rivals. No other system in its class can compete in overall price/ performance.

### **Product Training Paks-The Newest Stars**

Apple has always been one of the leaders in new ideas and timely innovations. The popularity and success of Apple products has to some degree been a result of this ingenuity and large "first steps".

Continuing in this vein, Apple recently developed a series of new training materials called "Product Training Paks". This is a new concept in specific product training designed to quickly and easily familiarize an end user with a software program he has never seen or used. A Product Training Pak (PTP) is a warm and userfriendly tool that highlights the main menus of a software program and actually teaches a person how to "press the buttons" to make the program work. Each PTP has a short, self -paced tutorial manual that is easy to follow and takes

approximately 30 to 40 minutes to read and complete. Some of the PTPs also include a data diskette which has sample data files that correspond to short exercises in the manual.

The first PTPs were introduced in December of 1981 as an integral part of the Apple Ill Reintroduction Program. They provided instant hands-on training for the new Apple III application software packages that were introduced at that time and were very helpful to the software's recognition and important visibility. First used by dealers for in-store sales training and product demonstrations, PTP acceptance and popularity quickly spread to end users for employee training and reinforcement. Today, they are also a popular and effective tool for computer workshops and seminars.

Product Training Paks are currently

The Apple III is a complete system that is ideally suited for personal AND professional applications. It can assist in

> anticipating opportunities, organizing information, writing reports and especially in making sound decisions. Possibly even more important for managers and professionals is a system that provides complete "solutions". Apple understands the importance of solutions and is focusing its attention on programs and tools that enable the Apple III to meet these individual and professional needs.

> > A new merchandising program has recently been introduced that is aptly named "The Apple III Professional Solution". This is a neatly "bundled" (continued page 7)

> > > available for Apple Writer III, Mail List Manager, VisiCalc Ill

and Business Graphics Ill. In production now is one for Apple III System Utilities. PTPs are UNIQUE instructional aids that are not applicable to all software programs and will not be produced for every package that is introduced. Some software will have the tutorial built right into the User's Manual, thereby eliminating the need for an additional PTP.

End user support will always be an extremely important issue at Apple. We are very sensitive to your needs and want to provide the kind of service and support that is necessary-to fill those needs. We are already developing additional creative materials and programs which will further strengthen our committment to training and support. These new Product Training Paks are proof of this commitment and one more giant step in that direction. *Ill* 

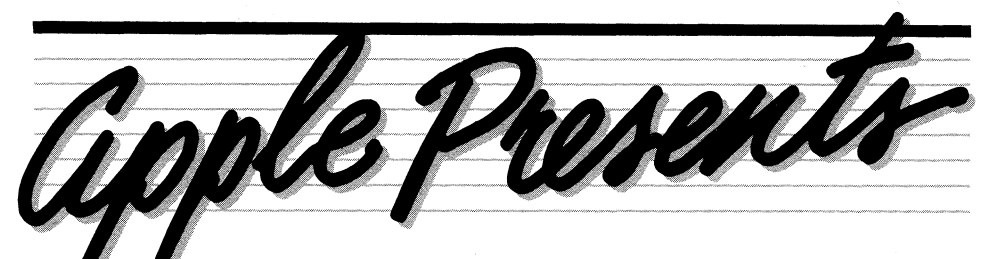

### **Softcard III**

Apple is pleased to announce the Apple SoftCard III system which gives your Apple Ill dual-processing capabilities. In addition to the expanding library of software available for the powerful Apple Ill Sophisticated Operating System (SOS), the availability of this exciting new product allows certain software written using CP/M as an operating system and the Z80 as a microprocessor to run on your Apple //I!

The Apple SoftCard III system (designed by Microsoft Corporation but sold and supported by Apple Computer) is a complete hardware and software environment that greatly increases your access to business, science, and education programs. The SoftCard Ill, working in conjunction with SOS device drivers, will allow CP/M applications to take advantage of the benefits offered by the ProFile mass disk storage system and the easy configurability of the Apple /1/.

The SoftCard III package includes a specially designed plug-in Z80 microprocessor card, a SOS-CP/M Utilities Diskette with the ProFile volume configuration program, an Apple SoftCard Ill CP/M Master Diskette including Micro-

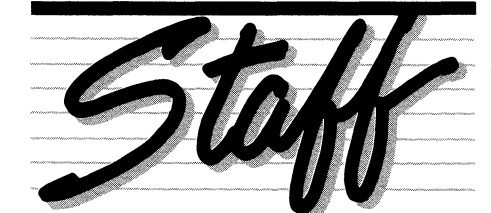

**Editor Art Director Contributors**  Megan Carroll Phil Raymond Jerry Bower Mary Buchanan AI Hoffman Hugh Mackworth Bryan Haas

None of the articles in this newsletter should be interpreted as an endorsement or non-endorsement by APPLE Computer, Inc. of non-Apple products, literature, or seminars mentioned. Opinions expressed are those of the individual authors and not necessarily of the management of Apple Computer. Ill

soft BASIC, and four manuals discussing facets of card installation and use of CP/M software. Various utilities include programs for transferring CP/M files to SOS and creating turnkey applications.

To use the Apple SoftCard III system. you will need a 128K or 256K Apple Ill computer, the SoftCard Ill, a video display device (Monitor III), an optional external disk drive (Disk III or ProFile), and an optional compatible printer. The Apple

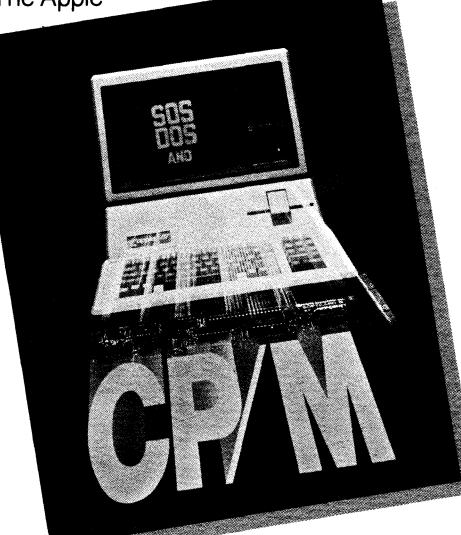

SoftCard III system will be available within 60 days from authorized Apple dealers at a suggested retail price of \$450.

### **Quick File Ill**

Quick File Ill is an easy-to-use filing system for managing small to medium size collections of information on the Apple Ill personal computer.

With Quick File III, a doctor, small business owner, homemaker, or scientist can quickly turn receipts, notes, lists and schedules into coherent files and reports. Quick File Ill allows for simple arrangement of records in alphabetic, numeric, date, or time order and saves time and effort in producing repetitive reports, calculations, and corrections. Two types of report formats-tables (rows and columns) and labels (like index cards)can be easily created and printed.

Quick File III allows the user to design forms to meet special needs; allows categories to be added and deleted without retyping previously-held information; selectively searches, displays, and summarizes records; views many records simultaneously; and "talks" to Apple Writer III and other ASCII character files.

The program provides these additional convenient reporting features:

- $\bullet$  calculates totals and subtotals of numeric information
- contains a calculated column (for percentages, the sum of two other columns, etc.)
- allows for the choice of which rows and columns are printed and in what order.

The program (product #A3D0020) requires an Apple Ill system with at least 128K bytes of RAM. It has a suggested retail price of \$100, and will be available this Fall from authorized Apple dealers.

### **Cobol**

Apple III COBOL, the first personal computer based COBOL language capable of executing significant mainframe applications, was previewed recently at the National Computer Conference in Houston, Texas.

COBOL (Common Business Oriented Language) is the most widely used programming language for commercial and administrative data processing applications. Apple III COBOL has been certified by the General Services Administration's Federal Compiler Testing Center at High-Intermediate Level, which is a higher level than many of the COBOL systems available for minicomputers. Its features take advantage of the large memory, advanced input/output, and the other capabilities of the Apple III's Sophisticated Operating System (SOS).

Apple III COBOL features Animator, a powerful, screen-oriented, source-level debugger. Animator provides an "animated" view of actual program execution, and allows the programmer to run a program one statement at a time or continuously while watching its execution. The program can be stopped and

the value of any data item checked and changed before continuing. In this way, programmers can efficiently debug a complete application. The Animator makes the Apple III COBOL a good teaching system because the student can actually see his or her code executed.

Also featured was FORMS-2, a COBOL source-code generator which lets the programmer begin with a blank screen and end with a fully-operational program. FORMS-2 interactively creates data entry screens and generates COBOL source for use in a program.

Apple Ill COBOL requires a 128K or 256K Apple Ill system, a video display device such as the Monitor Ill, and at least one external floppy or hard disk drive. Full use of the Animator requires 256K of memory. Apple Ill COBOL will be available this Fall from authorized Apple dealers at a retail prices of under \$500. Ill

### **Sprouting User Groups**

Just as we thought! Apple Ill User Groups are sprouting up everywhere. Robert Slemmer of CINCINNATTI wants to organize Ill users in that area. If you are interested, contact him during the day at (513) 579-1 000. He is very anxious to talk with other III owners in the Cincinnatti area to discuss their Apple Ill applications.

The initial meeting of the Apple Ill Users/ Connecticut Computer Society was held on June 15 in STAMFORD. If you are interested in joining, contact Jane Moore of Systems Decisions Group, 149 Rowayton Avenue, Rowayton, CT 06853, or call her at (203) 866-0479.

Joseph Guinta is organizing an Apple III Users Group in ROCHESTER. NEW YORK. If you live in that area and would like to talk to other Apple Ill owners, contact Mr. Guinta at 51 Durham Street, Rochester, New York 14609, or call (716) 482-3317.

We recently received a newsletter from Duin & Associates at Box 6146, Omaha, Nebraska 68106. They publish a newsletter aimed at contractors, estimators and construction management people who are using micro-computers in their everyday business functions. As well as information on Apple Ill software, they gave us tips on travelling with a Ill (did you know that in an Apple softcase, you can

carry your Ill on a plane and store it under your seat?). For more information, contact Dave and Jan Duin to arrange for receipt of the newsletter.

We are happy to hear of all this activity, and hope to hear of more "sprouting." If your area is organizing an Apple Ill User Group, let us know who to contact so that we can help spread the seeds. Send pertinent information to:

Apple *III* Dimensions 20525 Mariani Avenue Mail Stop3-E Cupertino, CA 95014 III

## **Life With Apple Ills**

Life Insurance, that is. Jim Massengale, Vice President of Management Sales for Liberty Life Insurance Company of Greenville, South Carolina, says that with the help of their Apple IIIs, Liberty's agents generate instant, on-site, hard copies of policy premiums, coverage, and cash build-up of their Universal Life policies for clients throughout the United States.

The Universal Life software was designed by Liberty's own Data Processing Operations Department. Liberty's Universal Life policies are custom-tailored and, because of this, they need a software system that will handle that flexibility. They found that flexibility in Pascal. Liberty sees their Apple Ills as a way to allow their agents to develop their own simple, but powerful, applications at a reasonable cost.

While using the Apple /1/, Liberty Life's agents have reduced their number of calls per sale by one-third; and each agent can see up to 10 clients per day now. "With the advent of Universal Life, we've thrown out the rate book and picked up the computer", says Mr. Massengale.

Besides the Universal Life software, Liberty Life uses their Apple /1/s for word processing, developing loan amortization schedules and, with the help of the Dow Jones Service, developing portfolios.

And they've just started exploring the uses of electronic mail! **III** 

Mary Buchanan Sesame Systems, Inc.

# From The Editor

As you read through this issue of Apple III Dimensions, you will notice that we have included a return mail postcard. We are interested in learning more about who is using the Apple III, in what fields, and what software you are using. We are also interested in the Emulation Mode. If you use your III in Emulation and have found a program that does not work on the Apple III, please let us know. With the enormous amount of software on the market today, we will never be able to assemble a complete list of programs that do not run, but are very interested to see what programs you have found. Please take a moment to fill out this

postcard. The postage is paid-all you need to do is drop it in the mail!

As an incentive, we have an offer to make. We mentioned in the last edition of Apple III Dimensions that we will soon turn over our "writing pen" to someone else. That someone else is Jane Willson. who has recently joined Apple to publish a corporate newsletter for ALL Apple owners. This publication will make its debut this Fall, and we urge everyone to read it. To this end, we will send the first edition FREE to everyone who returns this postcard. And hurry! It will take time to assemble the mailing list (Mail List Manager, of course!), so please return your cards by August 31 to be in time for the first edition. This promises to be an interesting and informative magazine and we will have more news about it in the next issue.

Also in this issue, we have previewed several software packages that were shown in Houston, Texas, at the National Computer Conference. Please note, however, that not all of these are available at this time. They will be distributed through your local dealers, and it is important for you to contact them to let them know that you are interested in this software and would like to be notified when they become available. We will, of course, give you the latest information in our next issue.

Thanks to all who have written with application stories-we wish we could share them all with you. And thanks also. to those with suggestions and comments.

Megan Carroll **Editor** 

### **Key Information On Pathnames**

If you have been using Apple Writer Ill, VisiCalc Ill or another application program and have not been using the "pathnames" feature, you have not been fully utilizing the APPLE IIIs capabilities. And ultimately, you will not be able to take full advantage of the mass storage systems available for the Ill.

Take out your SYSTEM UTILITIES 1.1 and a blank diskette, sit down at your APPLE Ill with one external drive, and spend the next fifteen minutes reading something that is guaranteed to help you in the future.

As you may already know, a device on the APPLE Ill can be accessed by asking for the device name. For example, to list the files on the diskette in drive 2 you would type **.D2.** (Device names always begin with a period.)

What you may not have known is that every diskette used with the APPLE III is given a name-you supply the name when you format the diskette. A diskette may be called by its name instead of the device it is currently in. For example, a diskette named DOCU-MENTS in drive 2 can be listed by typing **.D2 or /DOCUMENTS.** Because we may not always be using diskettes as a storage method (i.e. ProFile) the word VOLUME is now used to describe any mass storage medium. For this reason, a diskette name is officially called a VOLUME NAME. Whenever you use a volume name, you must precede it with a slash.

Take a moment to boot up your System Utilities diskette and put your blank disk in the external drive. The first thing we want to do is clean off the blank diskette and prepare it for use by the III (or FORMAT it). To do this select **D** from the menu, for device handling commands. Then type an **F** for format, and select the external drive by typing **.D2** and pressing **RETURN.**  You will now be asked for the VOLUME NAME. Call the diskette "DOCUMENTS" by typing **DOCUMENTS** and pressing **RETURN.** When the process is finished, continue to press **ESCAPE** until you are back to the starting menu.

Now, type an **F** for file handling commands and an **L** to list the catalog of a diskette. First, let's ask to catalog the diskette by using a DEVICE NAME, so type **.D2** (a device name) to select the second drive and press **RETURN.** Accept the defaults to the number of directory levels and the output device by pressing **RETURN** twice more. What you see on your screen is a listing of all of the files on the DOCUMENTS volume (none). Notice that the volume name DOCUMENTS appears in the upper left hand corner of the listing. You may now use this name when requesting the listing of files.

To obtain the listing using the Volume hame type **/DOCUMENTS** as the name of the volume and press **RETURN.** Again, press **RETURN** to accept the defaults to the next two questions and you will see the same listing you saw before. As you can see, either method gets you about the same results. So what is the advantage in using VOLUME names instead of DEVICE names?

Remove your System Utilities Diskette from the internal drive and insert the DOCUMENTS diskette that is now in the external drive. Leave drive 2 empty. Now ask for a listing of drive two by typing **.D2**  (and three **RETURNS),** and you will get what you expect, an error message because there is nothing in drive 2 to list.

Now type **!DOCUMENTS** (and press three **RETURNS).** Notice that the APPLE Ill will first check drive 2, and when the /DOCUMENTS diskette is not found, it will go looking for it in drive 1. If the disk was not found in drive 1 it would look for it in any other available drives.

So, when you specify a DEVICE name, you are telling the Ill to go directly to the device and list whatever is in the device. When you specify a VOLUME name, you are telling the III to look on all the connected devices until it finds the VOLUME you are searching for. By using Volume names, instead of Device names, you no longer have to worry about which drive you insert your diskette in!

#### **SEARCHING FOR INFORMATION IN A MASS STORAGE SYSTEM**

The only tricky part is where the ProFile is concerned. Since the volume (the medium) on the ProFile is fixed and cannot be removed like diskettes, the volume name of the ProFile always remains the same (unless the user changes it). The volume name of the ProFile is **/PRO**  when shipped.

Now, let's analyze another aspect of the APPLE III's filing system with a simple scenario:

Someone comes up to you and hands you a disk called "DOCUMENTS" and explains that he has saved a file under

the name "Test one" and would like you to look at it. He then quickly rushes off to a meeting. So you boot up Apple Writer, put the disk in drive 2, and start to load the file-but how was it spelled? Was it TEST1 TEST1, TESTONE....? There are a multitude of possibilities. You would probably end up asking for a catalog of **.D2** and load the one that looks like it might be the one.

But if the user tells you that the file is on the ProFile, you ask for a catalog of **/PRO** and spend the next fifteen minutes looking through several hundred file names until you find the one that looks most like "Test One." So you see, there is a problem.

By being a leader in introducing a large mass storage device (ProFile) to the general public, APPLE discovered that they had created a device which could store so much information that it was cumbersome for a user to handle it. An easy way of subdividing information into groups was necessary.

For a moment, picture a diskette as being a large, empty can. Also, picture files full of data as solid, wooden blocks. You could, of course, put blocks into the can-just as you would put files on the diskette. The Apple Ill's method of subdividing information is to also allow you to insert other, smaller cans into the large can. Blocks could be inserted into the large cans, along with the small cans, or inside the small cans. In addition, cans could be inserted in cans which are inserted in other cans, and you could go as many levels deep as you want.

In the attached diagram we have taken a large can called **WORLD,** and inserted three smaller cans called **CHINA, EUROPE,**  and **u.s.** Inside the **u.s.** can we have inserted a mixture of two blocks labeled **TEXAS** and **NEW.YORK** and a can labeled **CALIFORNIA.** Inside **CALIFORNIA** we have inserted **LOS.ANGELES** and **SAN.FRANCISCO** blocks, and a **CUPERTINO**  can which holds a **BANDLEY** block.

Cans that are inserted in other cans are called SUB-DIRECTORIES on the Apple Ill. Sub-directories are directories just like the volume directory and might contain a mix of files and lower level sub-directories.

On the Apple Ill the listing of our can diagram would look like this:

#### **/WORLD**

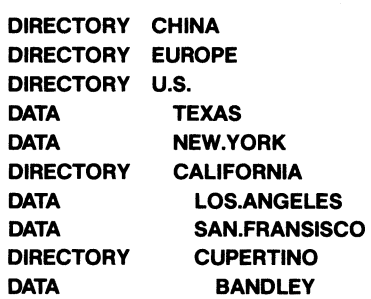

As shown in the illustration, it we would like to find the Bandley Drive block (or tile) we would ask tor the **WORLD** can, then tor the **u.s.** can, then tor the **CALIFORNIA** can, then for the **CUPERTINO**  can, and finally tor the **BANDLEY** block.

To access an individual tile, you must type the names of all preceding directories and sub-directories, separated by slashes. For example, to access the Bandley file, you must enter-**/WORLD/ U.S./CALIFORNIA/CUPERTINO/BANDLEY.**  The information you type to pinpoint an individual file is called a PATHNAME.

Let's assume you are using Apple Writer with a disk that contained the files outlined above. When you asked for a catalog of the WORLD disk you would get:

#### **u.s. EUROPE CHINA**

It you asked to catalog U.S. you would get:

#### **NEW.YORK CALIFORNIA TEXAS**

It you asked to catalog **NEW.YORK** you would get-an error. **NEW.YORK** is a file containing information, not a subdirectory containing more tile names (a block instead of a can). When you ask tor a catalog, you can tell which files are directories and which are tiles because directories are clearly marked DIRECTORY

Although all programs that run on the APPLE Ill allow you to take advantage of sub-directories, very few let you create one. Apple Writer, tor instance, does not let you make a sub-directory. To do this you must exit Apple Writer, and enter the System Utilities program. Considering the number of times it is necessary to create a sub-directory, this is acceptable.

Try the following steps. To create your own sub-directories:

Type an **ESCAPE** to exit the file listing section and return to the file handling commands

Type an **M** to Make a Sub-Directory

#### Enter **/DOCUMENTSIPRESALE** to create a sub-directory called **PRESALE** on your **DOCUMENTS** Diskette.

Next you will be asked tor the initial maximum number of files that will be saved under /DOCUMENTS / PRESALE. The default is 25. Press **RETURN** to accept this default.

**Enter /DOCUMENTS/POSTSALE** to create another sub-directory. Again, accept the default of 25 files by pressing **RETURN.** 

Now create more sub-directories under the sub-directory PRESALE, (maximum = 25 tiles.) When creating these sub-directories, use the names of

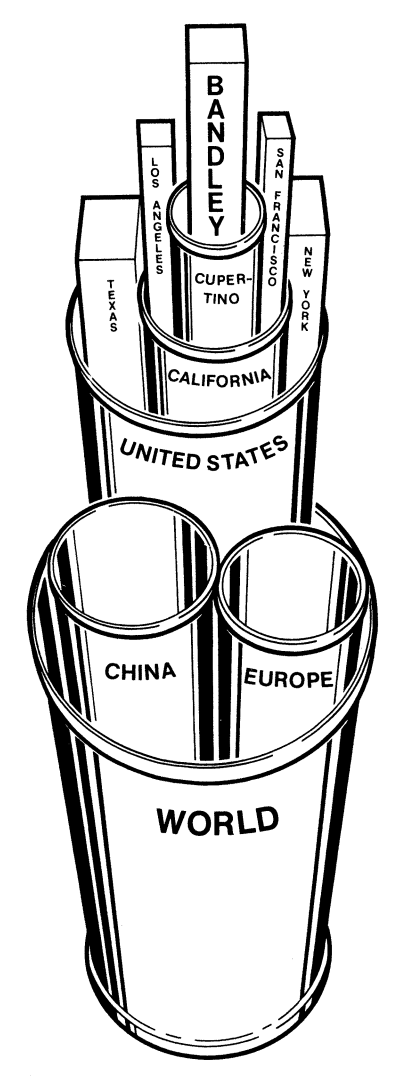

your customers. (You may have to abbreviate to keep the names under 15 characters.) For example:

#### **/DOCUMENTS/PRESALE /PROCTNGAMB**

#### **/DOCUMENTS/PRESALE /JOESBAR**

#### and **/DOCUMENTS/PRESALE/CANDL**

You have now created a sub-directory structure that looks like this:

#### **/DOCUMENTS**

**/PRE SALE /PROCTNGAMB /JOESBAR /CANOL** 

#### **/POSTSALE**

But you have not saved any tiles under the sub-directories.

It you type **ESCAPE** to return to the menu and choose **L** tor list and ask to see the listing of the disk **/DOCUMENTS**. you will notice that the next question is "How many sub-directory levels?" It you press **RETURN** tor ALL you will get a listing similar to the one above. It you type a **1**  you will get a listing that looks like this:

#### **/DOCUMENTS /PRE SALE /POSTSALE**

Notice that just one level of subdirectories is shown.

Apple Writer has the ability to catalog only one level deep. So in order to view a sub-directory that is several levels deep, you must enter the entire pathname leading up to that sub-directory.

You now have a diskette that you can use with Apple Writer. When you wish to create some type of correspondence to Joes Bar, simply create the document and save it as **/DOCUMENTS/PRESALE/ JOESBAR, or .02/PRESALE/JOESBAR,** it the diskette is in the external drive. You can return to System Utilities and create more sub-directories it necessary. Try using this feature in the future-it will really help you to organize your data. And it is easy to use!

So, use pathnames and subdirectories. Although they may not be mandatory now, they WILL make your lite easier. And more importantly, it will make your transition to large storage devices, much easier. **III** 

Bryan Haas

## **Have You Heard?? ...**

That Bob Hinkle, editor of BUSINESS WEEK Magazine has used a Ill? Or that Ed Horodko of HORODKO SOUND TRAX (a recording studio in San Francisco). has purchased an Apple III? And again in the San Francisco area, did you notice the Apple Ill in the SAN FRANCISCO EXAMINER ad for the Deitz Business Column? It pays to be observant!

The School of Engineering at OAKLAND UNIVERSITY in Rochester, Michigan, uses Apple 1//s for upper level and graduate computer courses. They have recently purchased a ProFile and say that it works "great". And the next time you eat a White Castle hamburger, Bill Ingram hopes you will realize thatbesides the fact that the hamburgers are good-WHITE CASTLE SYSTEMS uses a Ill.

How is this for a unique application? The HIGHWAY DEPARTMENT of ALABAMA uses both an Apple II and an Apple *III*. The II is mounted in a van and measures the roughness of the roads while it travels. The information is then transferred to a Ill which analyzes the data and writes a report. James Keith says they are more than happy since it used to take well over six months to reduce the data on a programmed calculator.

KBEQ in Kansas City, Missourri, uses their III to run pre-programmed music. Although radio programs are available, KBEQ saved quite a bit of money by developing their own system. And it saves approximately 25 man hours a week! Richard Kreitzer of PEERLESS OF AMERICA, has his Ill hooked up to three printers and does everything from check writing to writing the Country Club Newsletter on it. The RENO CANCER CENTER at the University of Nevada is using a Ill for their research, and Duke Mclain of Dallas, Texas, reports that his dealer, SIMTEC MANAGEMENT Corporation, is very persistent about classes. They believe that everyone who makes a hardware or software purchase should take a class. It is not unusual to see businessmen in coats and ties sitting in a classroom learning a program. That's what we like to hear! Have you asked your dealer to start a class??

Peter McTique of RAYMOND, JAMES and Associate in Sarasota, Florida, thanked us for our efforts and said that "if the U.S. Auto Industry had as much concern for their customers, perhaps we wouldn't be driving Datsuns and Toyotas"! Ill

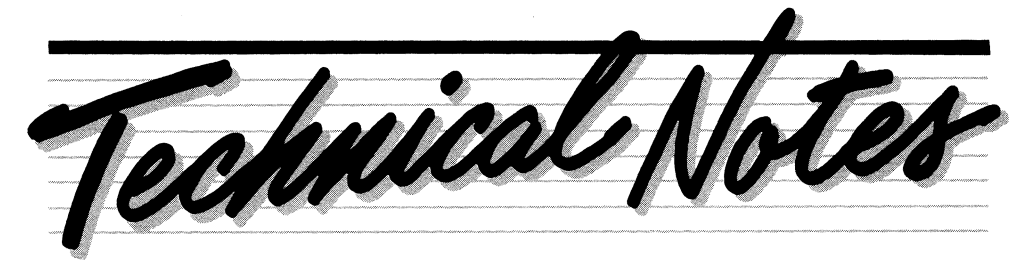

### **The Apple III- The Pascal Developer's Dream!**

With its large memory, 80 column screen, interchangable files, and ProFile, the Apple III is a Pascal software developer's dream.

The large memory size means that compiling is faster and easier, since the linking of many small pieces of the program is no longer required while compiling. The 80 column screen and the sculptured keyboard of the Apple III make the Pascal source code much easier to read and write. And once the source code is written, it can be compiled using the standard compiler and saved on an Apple III disk to be run on a III. If the same source code is compiled using the Apple II compiler option and saved on an Apple II Pascal disk, it will run on an Apple II either under Pascal or the Pascal runtime system\*. In this way, one program can be written that will work on two different machines and reach two different markets.

The ProFile allows the programmer to create and maintain large libraries and collections of his favorite units and procedures. When the program is written, these libraries, units, and procedures can conveniently be made part of the program-again saving an enormous amount of time!

\*Apple Ill Pascal has many features not available in Apple II Pascal. For a program to run on both machines, these enhancements over the Apple II Pascal may not be used. **III** 

AI Hoffman

### **New Aid For PASCAL Developers**

Record Processing Services (RPS), designed for Apple III Pascal software developers, provides file management services for programs handling large quantities of data. The multi-key file . access method allows files to be readily interchanged among programs built on RPS. This means that data is not dependent upon any one program.

RPS allows a maximum file size of 16 megabytes and supports the Apple ProFile™ hard disk and any other SOS block device. It permits up to 8 keys per file and multi-field keys (with no primary key required), multiple simultaneous file scans, optional concurrency control, and file locking.

Record Processing Services also features six access modes, eleven data types (including a user-defined type), and duplicate and/or null key values.

Sixty-four bit integer numerics are provided primarily for accounting and business programs. This new data type allows users to work with numbers in the range of  $+/-$  9,223,372,036,854,775,808, and is a powerful extension to the IEEE numerics supported by Apple Ill Pascal.

Apple III Record Processing Services will be available this Fall from authorized Apple dealers at the suggested retail price of \$150. The RPS Programming Manual is available separately for a suggested retail price of \$30.

NOTE: RPS is not a complete Data Base System. It is a collection of Pascal program code files that can be used by the software writer to facilitate the development of a finished data base program product. Please remember that users of RPS must obtain a license for resale or distribution of RPS-based products. These licenses are available through Apple Vendor Support, 20525 Mariani Avenue, Cupertino, CA 95014. Ill

## **Quitting ...**

A puzzling feature of the System Utilities diskette is the Quit option in the main menu. Puzzling because it doesn't-quit, that is! It simply starts the program up again. A future version will present the message INSERT SYSTEM DISKETTE AND REBOOT like most applications. In the meantime, whenever you are at the main menu, go ahead and reboot.

Actually, this command was intended to be used if you have the Apple III Pascal (continued page 7)

### **Professional Solutions**

(Continued from page 1)

package of Apple Ill products which includes hardware, software, training and resource materials. On the hardware side is a 256K Apple Ill and a Monitor Ill. The software includes Apple Writer III, VisiCalc Ill and our new personal/ business data base program called Quick File III. Also in the package are training aids for these software programs called "Product Training Paks" (PTPs). These are a new concept in self -paced software training that are extremely friendly and allow the user to familiarize himself with a program in 30 to 40 minutes. There is also an interactive program called The Keyboard ... An Introduction which allows a new owner /user to become acquainted with the keyboard layout and learn some of the fundamental keystrokes in a very warm and easy-to-learn atmosphere. To help tie all of these components together is a Read Me First Manual which is designed to answer questions and help eliminate problems the moment a new owner first opens the box. In essence, this "Apple Ill Professional Solution" contains all the hardware, software and training

that the professional needs to get started.

As the Apple Ill continues to grow and mature, new generations of system and application software are beginning to appear. Recognizing the overall potential and sudden popularity of the Ill, numerous programmers and software vendors are already introducing new sophisticated programs that greatly expand personal and professional productivity. In our "Apple Presents" and "Beyond The Orchard" sections here in Apple Ill Dimensions, we have highlighted some of these new packages. As new ones are developed and introduced, we will continue to provide firsthand information.

The months ahead are sure to be exciting ones for you and your Apple 1//. As in the early days of the Apple II, you will be part of a new and even greater "solution based" software explosion. At some point, you will take advantage of your Apple Ill's ability to integrate several different applications at once and further expand your solution capabilities. Your versatility in being able to perform more sophisticated word processing, graphics, financial modeling, data base management and communications functions will further reinforce the Apple Ill as an intelligent choice and the true "Professional Solution System" of today. **III** 

#### Jerry Bower

**Quitting...** (Continued from page 6) system. The Utility program is written in Pascal and can be Xecuted like any other Pascal program from the main command line. In this case, "Quit" returns you to the Pascal command line.

One interesting trick when you have both Pascal and a ProFile is to use the System Utilities program instead of the Pascal Filer. You would accomplish this change by copying the SYSTEM.STARTUP file from the Utilities disk and name it SYSTEM.FILER as you copy it onto ProFile. When you type F for Filer it will find this program and execute it.

Note: You won't be able to Format disks unless you have the format driver configured into SOS.Driver on your Pascal system boot diskette. **III** 

Hugh Mackworth

### Return This Postcard and Receive The First Edition of The New Apple Newsletter--- Free!

By simply returning this postcard, you will receive the first edition of the NEW Apple newsletter free of charge. Beginning this Fall, this newsletter will be offered on a yearly subscription basis, and we would like to send you a complimentary copy of the first issue. The postcard is stamped and self-addressed, so please take time now to fill it out and drop it in the mail. CLIBRENT OWNER (please print)

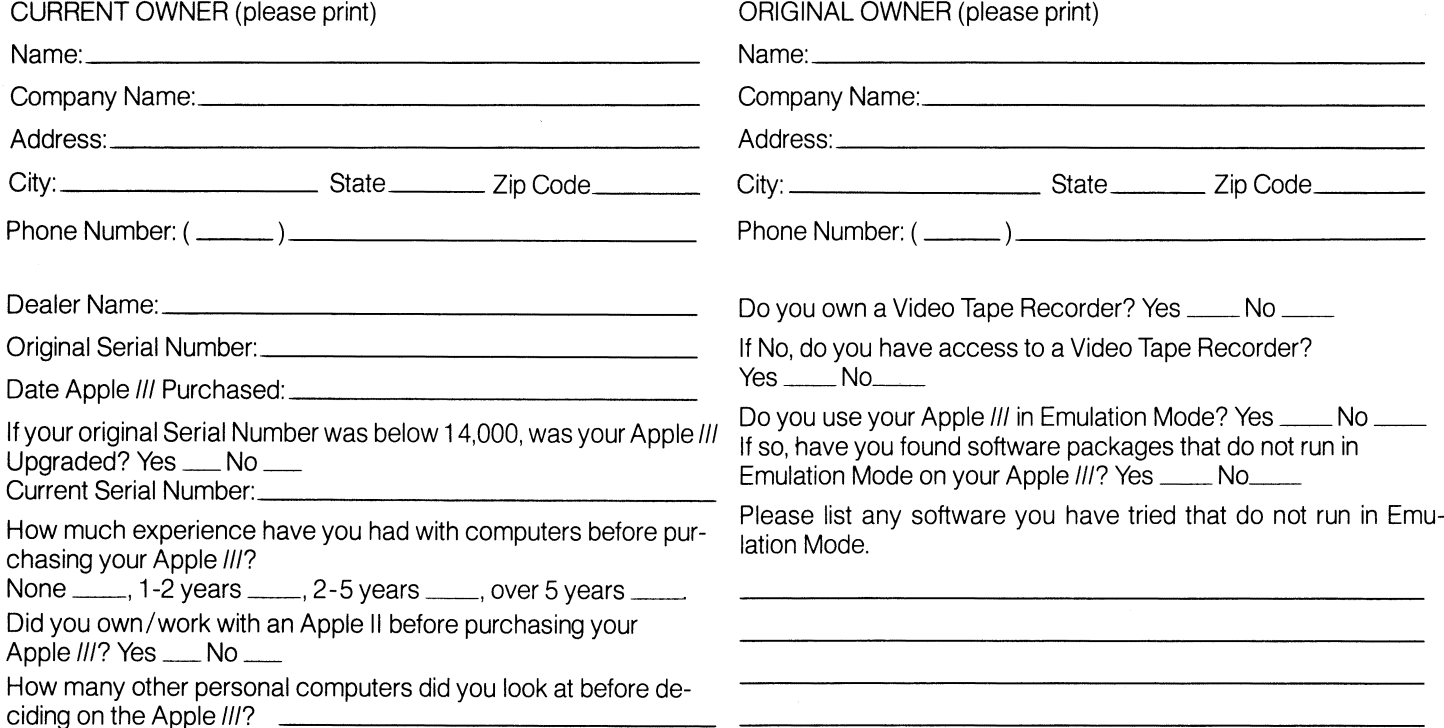

Thank you for your time. Again, just drop this card into the mail and your FREE issue of the new Apple newsletter will be delivered automatically.

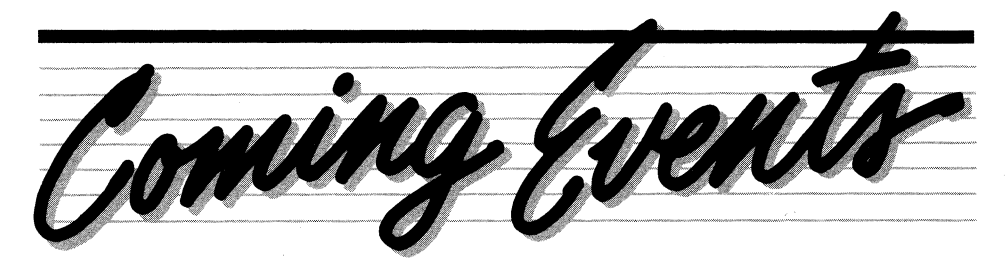

Throughout the year, there are several Trade Shows, Conferences, Expos and other events in which Apple participates. We will publish a list of these events in each issue, paying special attention to

those shows emphasizing and/or including the Apple Ill. If you know of others, please forward accurate dates and information. Ill

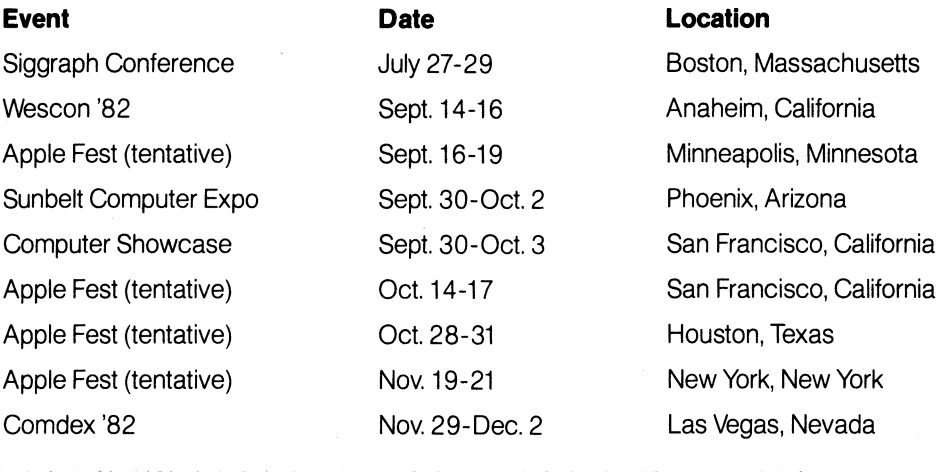

### **Beyond The Orchard**

And now to go "beyond the orchard". Again in this edition we will spotlight software submitted to us from outside vendors. We do not evaluate these products, nor do we endorse them. This column will simply give you an example of additional software available for your Apple III.

Applied Software Technology of Monte Sereno, California, has recently introduced VERSAFORM for the Apple III. VERSAFORM allows current business forms to be converted to an Apple application. Customized forms may be created and powerful auto-fill, data entry checking and calculation features may be chosen. Completed forms are printed as displayed or selected fields are printed in specified preprinted form locations to accomodate medical and insurance forms, invoices and time cards. Reports may be prepared using selectively retrieved forms and specified fields. VERSAFORM will sort up to three fields, and has the capability to total, subtotal, auto-date, and title and number pages. If you are interested in more information about VERSAFORM, contact your dealer. **III** 

**IN POSTAGE**<br> **INCLOSSARY**<br> **IF MAILED NECESSARY** IF MAILED IN THE UNITED STATES

# **BUSINESS REPLY MAIL**

FIRST CLASS PERMIT NO 453 CUPERTINO. CA

POSTAGE WILL BE PAID BY ADDRESSEE

### **Apple Ill Dimensions**  20525 Mariani Avenue

Mail Stop 3E Cupertino, California 95014